# **BAB III PELAKSANAAN KERJA PROFESI**

# **3.1 Bidang Kerja**

Selama melaksanakan kerja profesi di ADW Consulting, praktikan ditempatkan pada Divisi *Business Development* bagian *product development*. Praktikan ditempatkan bertanggung jawab terhadap segala aktivitas pengembangan seluruh produk digital. Praktikan menjalankan tugas sebagai programmer tim produk Iproc pada bagian Iproc 2go. Adapun tugas dan tanggung jawab programmer secara umum di ADW Consulting antara lain:

- a. Melakukan analisis detail terhadap sebuah aplikasi.
- b. Melakukan perencaaan detail pemrograman terhadap sebuah aplikasi.

Membuat program dengan teknologi yang sudah ditentukan oleh perusahaan.

- d. Menguji program dari suatu aplikasi yang telah dibuat.
- Membuat dokumentasi teknis terhadap suatu aplikasi yang telah dibuat.
- f. Melakukan penelitian terhadap teknologi baru yang berhubungan dengan pekerjaan.
- g. Melaksanakan pekerjaan sebagai bagian dari tim.
- h. Membuat laporan secara berkala kepada atasan langsung.

Karena keterbatasan waktu yang dimiliki praktikan untuk menyelesaikan pekerjaan sebagai programmer, tidak semua tugas dan tanggung jawab dapat diselesaikan sepenuhnya. Namun, praktiktikan tetap mendapatkan pembelajaran secara langsung tentang lingkungan dan proses kerja sebagai programmer. Praktikan sebagai programmer telah melaksanakan tahapan dalam siklus hidup pengembagan sistem (SDLC), antara lain perencanaan, desain, implementasi, uji coba dan serta pemeliharaan.

### **3.2 Pelaksanaan Kerja**

Praktikan bekerja sebagai karyawan profesional selama 53 hari, dari 5 Februari 2024 hingga 30 April 2024. Sebagai programmer, praktikan terlibat dalam proyek untuk membuat aplikasi pengadaan barang dan jasa berbasis android. Produk utama akan digunakan untuk klien yang telah menggunakan aplikasi pengadaan berbasis web sebelumnya. Pengembangan aplikasi tersebut telah dimulai sebelum praktikan melaksanakan kerja profesi di ADW Consulting dan saat ini telah sampai pada proses pengembangan pengujian otomatis, meskipun begitu praktikan tetap memahami keseluruhan dari alur pengembagan aplikasi pengadaan barang dan jasa berbasis android tersebut.

Aplikasi pengadaan barang dan jasa, juga disebut sebagai *eprocurement* sendiri merupakan perangkat lunak yang digunakan untuk mengelola proses pengadaan mulai dari perencanaan hingga pembayaran. Aplikasi ini bertujuan untuk meningkatkan transparansi dan akuntabilitas, meningkatkan akses ke pasar, meningkatkan daya saing bisnis, meningkatkan efisiensi proses pengadaan, mendukung pemantauan dan audit, dan memberikan informasi terkini.

Pengujian aplikasi merupakan tahap yang krusial dalam siklus pengembangan aplikasi. Tahap ini bertujuan untuk memastikan fungsionalitas aplikasi berfungsi dengan semestinya. Secara garis besar, pengujian aplikasi dilakukan untuk memastikan bahwa hasil yang diharapkan sesuai dengan hasil yang sebenarnya, serta untuk memastikan bahwa aplikasi bebas dari kesalahan dan bug.

Pengujian yang dilakukan dalam proyek pengembangan aplikasi Iproc 2go menggunakan metode STLC (*Software Testing Life Cycle*). STLC merupakan rangkaian proses dalam pengujian aplikasi yang bertujuan memastikan aplikasi sesuai dengan standar kualitas yang telah ditentukan. STLC terdiri dari enam tahapan, yakni: Analisa kebutuhan (*Requirement Analysis*), Perencanaan Pengujian (*Test Planning*), Pengembangan kasus pengujian (*Test Case Development*), Pengaturan lingkungan pengujian (*Environment setup*), Menjalankan pengujian (*Test Execution*), dan Penutupan kasus pengujian (*Test Case Clousure*).

#### 3.2.1. Analisa Kebutuhan (*Requirement Analysis*)

Tahap Analisa kebutuhan merupakan proses melakukan analisa terhadap persyaratan seperti apa yang akan diuji. Pada fase ini tim penjaminan mutu memahami persyaratan seperti apa yang akan diuji. Jika ada yang kurang atau tidak dapat dipahami, maka tim penjaminan mutu akan bertemu dengan pemangku kepentingan untuk lebih memahami pengetahuan rinci tentang persyaratan. Aktivitas yang berlangsung pada tahap analisa kebutuhan antara lain:

- a. Meninjau dokumen persyaratan perangkat lunak (SRD) dan dokumen terkait lainnya.
- b. Mewawancarai pemangku kepentingan untuk mengumpulkan informasi tambahan
- c. Mengidentifikasi ambiguitas atau ketidakkonsistenan dalam persyaratan
- d. Mengidentifikasi potensi risiko atau masalah yang mungkin berdampak pada proses pengujian

Berdasarkan tahapan analisa di atas yang telah dilakukan, terdapat beberapa komponen utama yang perlu diperhatikan sebelum melakukan percencaan pengujian. Kompenen – komponen tersebut antara lain:

# 3.2.1.1. *Use Case*

*Use case* merupakan gambaran ringkas mengenai bagaimana sebuah sistem berfungsi dari perspektif pengguna. Diagram *use case* sendiri merupakan representasi visual yang menunjukkan secara fungsional bagaimana pengguna dapat berinteraksi dengan sistem, serta bagaimana sistem merespons aksi dari pengguna atau aktor yang terlibat. Aktor pada *use case* digeneralisasi berdasarkan beberapa *role*, yaitu:

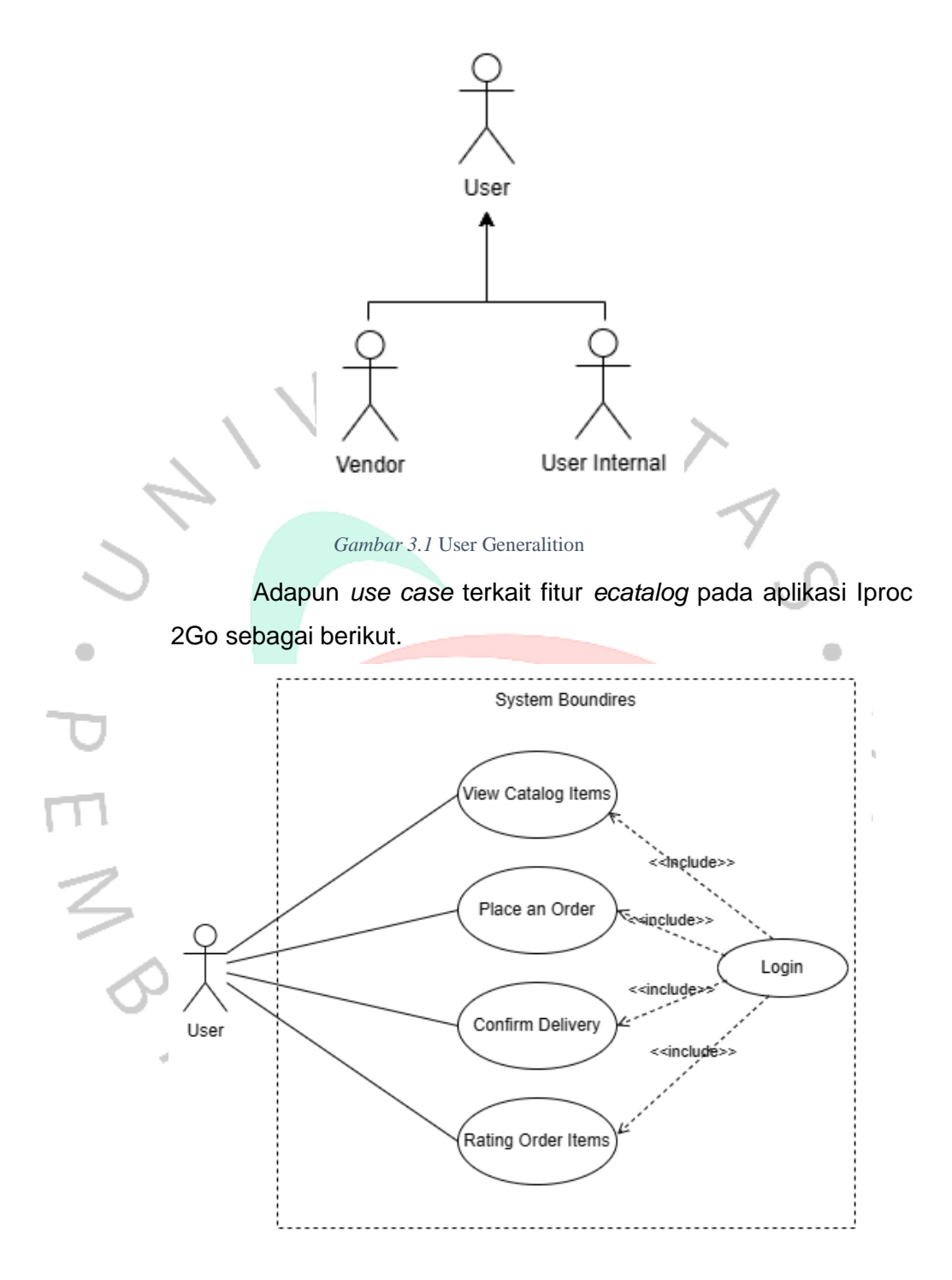

### *Gambar 3.2 Use Case Iproc 2GO pada fitur Ecatalog*

Deskripsi *use case* mencakup semua detail yang diperlukan untuk membuat diagram *use case*. Dengan membuat deskripsi *use case*, pengguna dapat menjelaskan secara

terperinci tentang setiap *use case* individu yang diperlukan. Adapun deskripsi *use case* dari gambar 3.1 sebagai berikut.

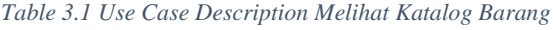

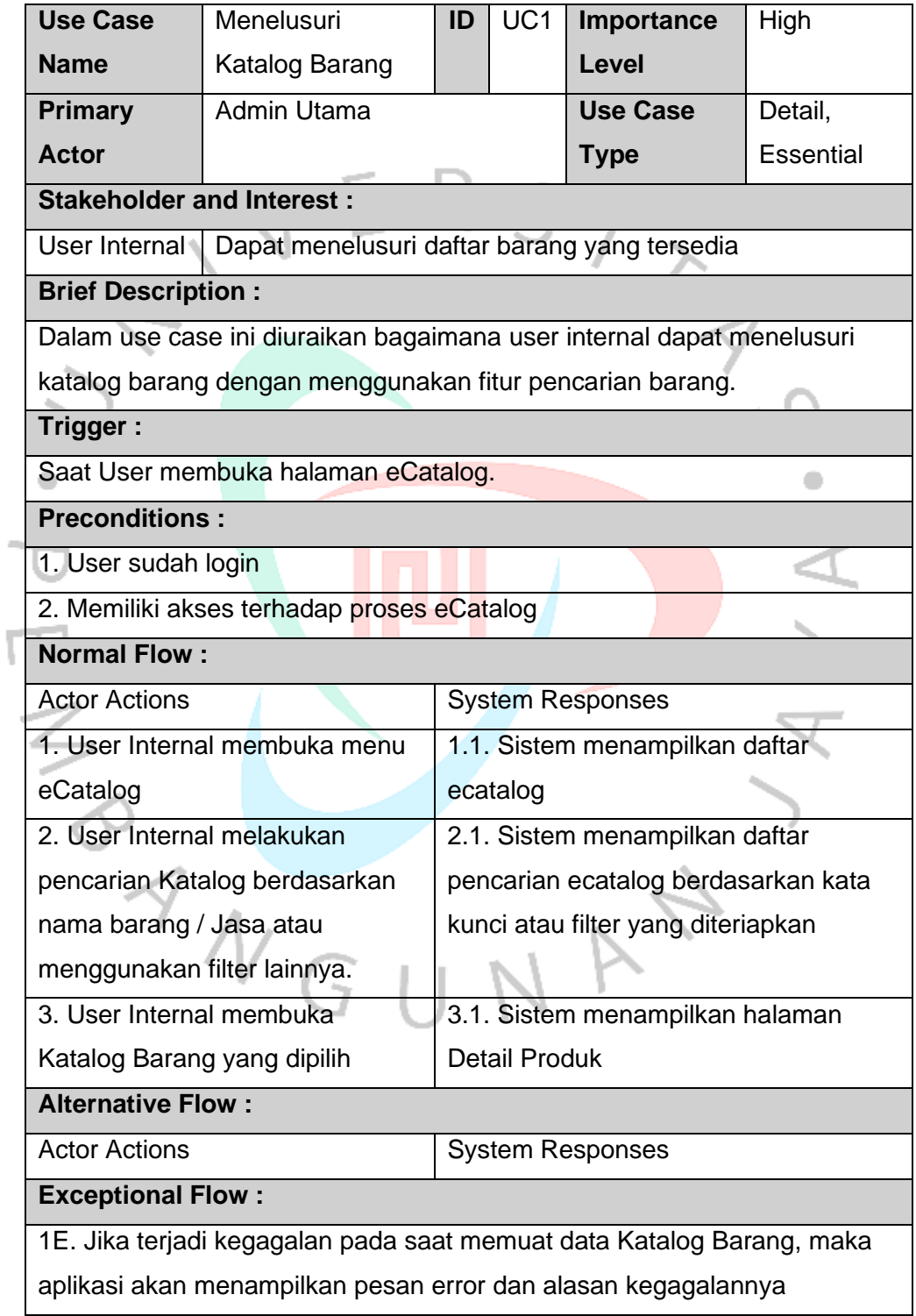

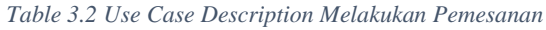

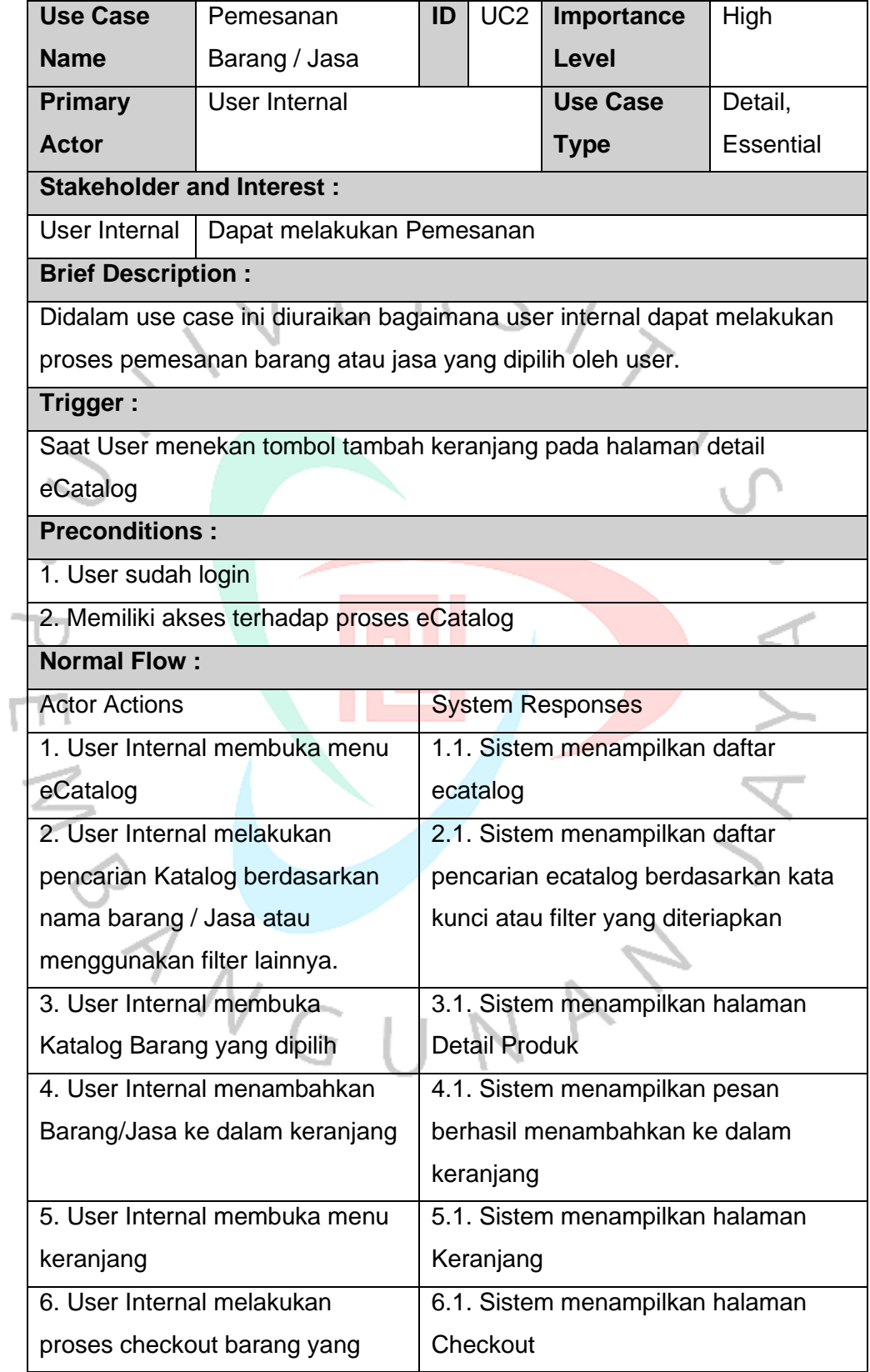

| ada di keranjang                                                          | 6.2. Sistem menampilkan pesan |  |  |  |
|---------------------------------------------------------------------------|-------------------------------|--|--|--|
|                                                                           | berhasil checkout pesanan     |  |  |  |
| <b>Alternative Flow:</b>                                                  |                               |  |  |  |
| <b>Actor Actions</b>                                                      | <b>System Responses</b>       |  |  |  |
| <b>Exceptional Flow:</b>                                                  |                               |  |  |  |
| 1E. Jika terjadi kesalahan saat memuat data Katalog Barang, aplikasi akan |                               |  |  |  |
| menampilkan pesan error yang menjelaskan alasan kegagalan tersebut.       |                               |  |  |  |
| 2E. Jika persediaan barang kosong, aplikasi akan menampilkan notifikasi   |                               |  |  |  |
| bahwa persediaan telah habis.                                             |                               |  |  |  |
| 3E. Jika tidak ada kurir yang tersedia untuk vendor dan lokasi tujuan,    |                               |  |  |  |
| aplikasi akan menampilkan pesan bahwa pengiriman tidak dapat              |                               |  |  |  |
| ditemukan.                                                                |                               |  |  |  |
|                                                                           |                               |  |  |  |

*Table 3.3 Use Case Description Melakukan Konfirmasi Pengiriman*

 $\bullet$ 

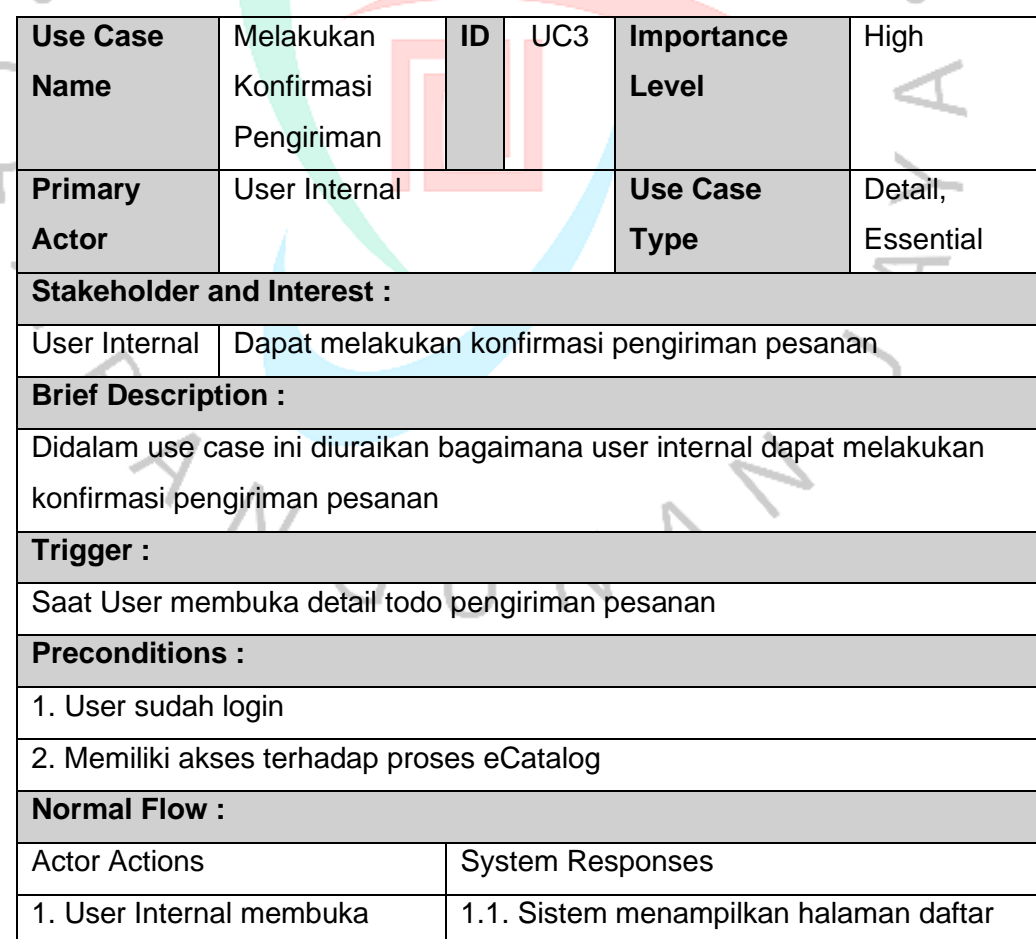

 $\begin{array}{c} \begin{array}{c} \begin{array}{c} \begin{array}{c} \end{array} \end{array} \end{array} \end{array}$ 

![](_page_7_Picture_170.jpeg)

![](_page_7_Picture_171.jpeg)

![](_page_7_Picture_172.jpeg)

![](_page_8_Picture_137.jpeg)

# 3.2.1.2. Activity Diagram

*Activity diagram* digunakan untuk merepresentasikan perilaku dalam proses bisnis yang tidak bergantung pada objek tertentu. Diagram ini lebih kompleks daripada *data flow diagrams* karena mampu menangani aktivitas paralel, konkurensi, dan pengambilan keputusan kompleks. Secara esensial, *activity diagram* adalah alat yang sangat fleksibel dalam pemodelan, dapat digunakan untuk menggambarkan berbagai hal, dari alur kerja bisnis tingkat tinggi yang melibatkan banyak *use case*, hingga detail spesifik dari sebuah *use case* individu, atau bahkan dari sebuah metode individu. Diagram aktivitas ini dibuat berdasarkan *use case diagram* dan deskripsi *use case* yang telah diuraikan sebelumnya.

 $\overline{\mathsf{N}}$ 

۵

 $\begin{array}{c} \gamma \\ \gamma \\ \sqrt{G} \end{array}$ 

![](_page_10_Figure_0.jpeg)

![](_page_10_Figure_1.jpeg)

Berikut adalah penjelasan dari *activity diagram* tersebut

- 1. User Internal melakukan pencarian katalog berdasarkan nama barang / jasa atau menggunakan filter lainnya.
- 2. User internal membuka katalog barang / jasa yang dipilih
- 3. User internal menambahkan barang / jasa ke dalam keranjang
- 4. User internal membuka menu keranjang dan melakukan perubahan pada kuantitas barang apabila diperlukan.
- 5. User internal melakukan proses *checkout* barang yang ada di keranjang. Pada proses ini memilih sumber *budget* yang diambil, kantor tujuan pengiriman, ppn pada barang atau jasa yang akan di proses, serta jasa pengiriman yang digunakan untuk katalog yang bertipe barang.

6. Vendor melakukan konfirmasi pesanan

- Jika vendor menerima pesanan user, maka vendor akan memproses pesanan yang dibuat oleh user.
	- o Jika item katalog pada pesanan yang dibuat berupa katalog barang, maka vendor akan melakukan pengiriman barang
		- 1. User akan melakukan penerimaan barang dari barang yang dikirim oleh vendor
			- Jika barang yang dikirim tidak sesuai, maka user internal akan melakukan retur barang
				- 1. Vendor akan melakukan penerimaan retur barang.
		- Jika barang yang dikirim telah sesuai, maka dilanjutkan ke proses berikutnya. 2. User melakukan penilaian pesanan
	- o Jika item katalog pada pesanan yang dibuat berupa katalog jasa, maka vendor akan

melakukan update progress jasa

1. User akan melakukan konfirmasi update progress jasa dari yang dilakukan oleh vendor

**PAN** 

- Jika progress pengerjaan tidak sesuai, maka progress akan dikirimkan kembali ke vendor
- Jika progress pengerjaan sesuai yang dikirim telah sesuai, maka akan ada pengecekan terkait penyelesaian progress jasa.
	- Jika semua sudah dikerjakan oleh vendor, maka dilanjutkan ke proses berikutnya.
		- Jika masih ada progress yang belum diselesaikan oleh vendor, maka vedor dapat mengirimkan update progress jasa ۰ selanjutnya.
- 2. User melakukan penilaian pesanan
- Jika vendor menerima pesanan user, maka dilanjutkan ke proses berikutnya.

7. Seluruh proses selesai dan aktivitas selesai dilakukan.

3.2.1.3. Application Architecture

a. Data Communication Flow

Data Communication Flow adalah proses transfer data antara beberapa komponen dalam suatu sistem. Pada aplikasi mobile, aliran komunikasi data terdiri dari beberapa komponen yaitu *web app server*, *api v1*, *firebase* dan *mobile app*. Alur komunikasi datanya seperti berikut

![](_page_12_Figure_10.jpeg)

*Gambar 3.4* Data Communication Flow Diagram

*Web App Server* menyimpan data dan diakses melalui API V1. *Mobile App* mengirimkan permintaan ke API V1 untuk mengambil atau memperbarui data pada *Web App Server*. *Firebase* digunakan untuk mengirim notifikasi dari *Web App Server* ke *Mobile App*

### *b. Architecture & Design Pattern (MVVM)*

Aplikasi menerapkan struktur folder yang mendukung *clean architecture* dengan membagi layer menjadi 3 yaitu *data, domain* dan *presentation/view*. Alur aliran datanya seperti berikut

![](_page_13_Figure_3.jpeg)

*Gambar 3.5 Arsitektur aplikasi Iproc 2GO*

• *Data Layer*

Merupakan lapisan yang berfungsi untuk menampung semua sumber data baik *local* maupun *network* dan *repository* sebagai satu pintu untuk mengakses data dari berbagai sumber data tersebut.

• *Domain Layer*

Merupakan lapisan yang berfungsi sebagai lapisan terkait dengan proses bisnis. Lapisan ini tidak boleh bergantung dengan code diluar layer ini atau dari *framework* apapun.

• *Presentation/View Layer*

Merupakan lapisan yang berfungsi untuk mengatur tampilan sesuai dengan data dari *domain* > *model*. Lapisan ini berisikan kode yang berhubungan dengan UI seperti *View Model*, *Activity/Fragment*, *Adapter* dan lain lain.

Alur dimulai dari *view layer*, dimana *view layer* bagian dari *layer* yang berinteraksi langsung dengan pengguna. *View layer* akan mengakses *core* bisnis atau *business logic* aplikasi pada *domain layer*. Kemudian dari *domain layer*, mengakses data ke *data layer* untuk mengakses data yang diperlukan.

#### 3.2.1.4. *Sequence Diagram*

ANG

*Sequence diagram* merupakan salah satu dari dua jenis diagram interaksi. Diagram ini merupakan model dinamis yang menggambarkan urutan pesan yang dikirimkan antara objek-objek selama interaksi yang sudah ditentukan. Fokus utama dari *sequence diagram* adalah mengilustrasikan urutan aktivitas berdasarkan waktu di antara sekelompok objek. Hal ini sangat bermanfaat untuk memahami spesifikasi yang berkaitan dengan waktu nyata dan use case yang kompleks. Contoh *sequence diagram* yang disajikan dalam dokumen panduan pengembangan untuk modul *eCatalog* adalah sebagai berikut:.

a. Alur membuka daftar katalog (termasuk memilih tipe katalog, pencarian dan penyortiran)

![](_page_15_Figure_0.jpeg)

![](_page_15_Figure_1.jpeg)

*Gambar 3.6 Sequence Diagram* alur membuka daftar katalog

b. Alur membuka detil produk

![](_page_16_Figure_0.jpeg)

![](_page_16_Figure_1.jpeg)

*Gambar 3.8 Sequence Diagram* alur membuka halaman keranjang belanja

![](_page_17_Figure_0.jpeg)

# d. Alur menambahkan produk ke dalam keranjang

e. Alur membuka halaman *checkout*

![](_page_18_Figure_0.jpeg)

### f. Alur memilih kurir

![](_page_19_Figure_1.jpeg)

#### *Gambar 3.11 Sequence Diagram* alur memilih kurir

Berdasarkan hasil analisa komponen – komponen yang terdapat pada beberapa dokumen, maka akan menghasilkan *requirement traceability matrix* (RTM).

3.2.1.4. *Requirement Traceability Matrix*

*Requirement traceability matrix* (RTM) adalah tabel yang mencantumkan daftar persyaratan, berbagai atribut yang terkait dengan setiap persyaratan, dan status dari persyaratan tersebut untuk memastikan semua persyaratan terpenuhi. RTM memungkinkan penelusuran setiap persyaratan yang ada, mulai dari persyaratan bisnis hingga pengujian. Format RTM dapat disesuaikan sesuai dengan kebutuhan masing-masing proyek. Tujuan utama dari RTM adalah agar semua anggota proyek mengetahui persyaratan apa saja yang harus dipenuhi. Adapun matriks penelusuran persayaratan yang dihasilkan dari hasil analisa dokumen yang ada adalah sebeagai berikut.

![](_page_20_Picture_224.jpeg)

### *Table 3.5 Requirement Traceability Matrix* Order Catalog

![](_page_21_Picture_235.jpeg)

![](_page_22_Figure_0.jpeg)

## 3.2.2. Perencanaan Pengujian (Test Planning)

Perencanaan Pengujian adalah fase paling efisien dari siklus hidup pengujian perangkat lunak di mana semua rencana pengujian ditentukan. Dalam fase manajer pengujian ini, tim menghitung perkiraan upaya dan biaya untuk pekerjaan pengujian. Fase ini dimulai setelah fase pengumpulan kebutuhan selesai. Aktivitas yang berlangsung pada tahap analisa kebutuhan antara lain:

a. Mengidentifikasi tujuan dan ruang lingkup pengujian

Mengidentifikasi tujuan dan cakupan pengujian merupakan langkah krusial dalam memastikan bahwa fitur tersebut beroperasi dengan baik dan memenuhi kebutuhan pengguna. Tujuan utama dari pengujian ini adalah untuk memverifikasi bahwa fungsi dasar dalam aplikasi berjalan dengan baik. Pada laporan kali ini, ruang likup pengujian juga dibatasi. Pengujian pada aplikasi hanya terbatas pada **sub fitur ecatalog list**. Pengujian juga terbatas pada pengujian unit (*unit test)*. *Unit testing* adalah suatu proses pengujian otomatis yang bertujuan untuk memverifikasi fungsi terkecil dari sebuah kode. Proses ini dilakukan dengan cepat dan terisolasi, memfokuskan pada unitunit kecil kode secara terpisah. Setiap *unit test* memiliki struktur

yang mengarahkannya, meskipun mungkin ada variasi dalam penerapannya tergantung pada bahasa pemrograman yang digunakan.

b. Mengembangkan strategi pengujian

Dalam dunia pengujian perangkat lunak, terdapat dua metode yang umum digunakan: *white box testing* dan *black box testing*. Dalam *black box testing*, perangkat lunak diperlakukan seperti sebuah "Kotak Hitam", yang berarti pengujian dilakukan tanpa pengetahuan tentang struktur internalnya. Pengujian ini berfokus pada fitur fundamental sistem dan tidak memerlukan akses ke kode sumber, meskipun pengujian harus memahami arsitektur umum dari sistem yang diuji.

*White box testing* merupakan teknik pengujian yang menggunakan struktur kontrol dari desain prosedural untuk merancang kasus uji. Teknik ini bertujuan untuk menemukan kesalahan implementasi dengan menganalisis struktur dan logika internal dari perangkat lunak. *White box testing* dapat diterapkan pada berbagai tingkat pengujian seperti unit, integrasi, dan sistem. Dalam proses ini, penguji memeriksa kode sumber untuk mengidentifikasi unit kode yang mungkin tidak berperilaku sesuai dengan yang diharapkan, sehingga memungkinkan untuk penemuan dan perbaikan kesalahan lebih efisien.

*White box testing* memiliki beberapa metode atau teknik yang digunakan untuk menguji perangkat lunak, di antaranya adalah sebagai berikut:

• *Control Flow Testing*

Pengujian ini adalah metode pengujian struktural yang menggunakan alur kontrol program sebagai modelnya, dengan lebih mengutamakan jalur yang lebih banyak namun lebih sederhana daripada jalur yang lebih sedikit namun lebih kompleks.

• *Branch Testing*

Pengujian ini memastikan setiap pernyataan dalam kode dieksekusi setidaknya sekali. Tujuannya adalah

 $\triangleq$ 

untuk mengungkap kesalahan dengan menjalankan setiap baris kode, meskipun ini adalah kriteria yang lemah karena kurang sensitif terhadap beberapa struktur kontrol.

• *Basis Path Testing*

Pengujian ini memungkinkan perancang kasus uji untuk menghasilkan metrik kompleksitas logis dari desain prosedural, dan kemudian menggunakan metrik tersebut sebagai cara untuk merangkum serangkaian jalur eksekusi dasar.

• *Data Flow Testing*

Dalam konteks pengujian, grafik aliran kontrol menyertakan detail mengenai definisi dan penggunaan variabel dalam program.

• *Loop Testing*

Pengujian ini Ini secara eksklusif fokus pada validitas konstruksi *loop*.

Pada pengujian ini, lebih sesuai menggunakan teknik control flow testing dan branch testing daripada teknik pengujian lainnya. Kedua teknik ini dinilai lebih cocok karena kesederhanaan, efektivitas, dan keseimbangan cakupan yang ditawarkannya. *Control flow testing* membantu memastikan bahwa semua jalur dalam unit kode telah diuji, memungkinkan deteksi dini terhadap potensi kesalahan dalam logika program. Di sisi lain, *branch testing* memastikan bahwa setiap kondisi cabang pada pernyataan kontrol telah diuji secara terpisah, sehingga memastikan bahwa semua kemungkinan jalur eksekusi telah diuji.

Kedua teknik tersebut menawarkan kompromi yang baik antara cakupan dan kompleksitas, membuatnya ideal untuk digunakan pada tahap pengembangan dan pengujian aplikasi Iproc 2GO. Selain itu, banyak alat pengujian otomatis mendukung kedua teknik ini, memudahkan implementasinya dalam proses pengujian sehari-hari. Oleh karena itu, *control flow testing* dan *branch testing* merupakan pilihan yang optimal pada proses implementasi *unit testing*.

Dalam melakukan *whitebox testing* pada aplikasi, terdapat beberapa alat yang dapat digunakan untuk mempermudah proses pengerjaan dan validasi terkait kualitas implementasi *test case*. Adapun alat dan teknologi yang digunakan pada proses implementasi *whitebox testing* adalah sebagai berikut.

- *Testing Framework*
	- o Junit

![](_page_25_Picture_3.jpeg)

#### *Gambar 3.12 Junit (Sumber junit.org/junit4)*

JUnit memungkinkan pengembang untuk menulis dan menjalankan tes untuk kode mereka dengan mudah. Fitur-fiturnya termasuk anotasi untuk menandai metode tes, assert statement untuk memverifikasi hasil, dan integrasi dengan berbagai alat build dan IDE

o Mockito

*Gambar 3.13 Mockito (Sumber site.mockito.org)*

Mockito adalah framework mocking yang populer di komunitas Java yang juga dapat digunakan dalam proyek Kotlin. Mockito memungkinkan pengembang untuk membuat mock, stub, dan verify interaksi antara objek dalam tes unit dan integrasi. Meskipun tidak dirancang khusus untuk Kotlin

Code Coverage Tools

*Code coverage tools* adalah perangkat yang digunakan untuk mengukur sejauh mana kode sumber telah diuji oleh *test case* yang ada. Alat ini memberikan metrik yang menunjukkan persentase kode yang dijalankan selama pengujian. Adapun alat yang digunakan untuk mengukur *coverage code* adalah sebagai berikut

o Kover

Kover adalah alat code coverage khusus untuk Kotlin, yang dirancang untuk mengukur cakupan kode dalam proyek Kotlin. Kover menyediakan laporan visual dan statistik cakupan yang membantu pengembang memahami bagian kode mana yang sudah diuji

c. Mengidentifikasi lingkungan pengujian dan sumber daya yang dibutuhkan

Mengidentifikasi lingkungan pengujian dan sumber daya yang dibutuhkan untuk aplikasi mobile Iproc 2Go adalah langkah penting untuk memastikan bahwa pengujian berjalan lancar dan komprehensif. Berikut adalah rincian mengenai lingkungan pengujian dan sumber daya yang dibutuhkan:

• Perangkat Keras (*Hardware*)

Perangkat keras ini meliputi komputer sebagai alat pengembang pengujian dan untuk menjalankan pengujian diatas JVM

• Perangkat Lunak (*Software*) Android Studio untuk pengembangan aplikasi Android

# 3.2.3. Pengembangan Kasus Uji (*Test Case Development*)

Tahap Pengembangan Kasus Uji dalam Siklus Hidup Pengujian Perangkat Lunak (STLC) dimulai setelah tahap perencanaan pengujian selesai. Kasus uji (*test case*) adalah skenario pengujian yang dirancang untuk memverifikasi bahwa

setiap fungsi dalam aplikasi berjalan sesuai dengan yang diharapkan. Pada tahap ini, tim penguji mulai merinci dan mendokumentasikan berbagai kasus uji berdasarkan persyaratan dan skenario yang telah ditetapkan. Setiap kasus uji ini mencakup *unit test* yang dirancang untuk mengevaluasi berbagai aspek fungsionalitas dan kinerja aplikasi. *Unit test* akan memeriksa setiap komponen individual aplikasi seperti *presentation, domain*, dan *data layer* untuk memastikan bahwa setiap bagian berfungsi sesuai dengan yang diharapkan.

Penguji juga menentukan data pengujian yang akan digunakan dalam proses tersebut. Data pengujian harus mencakup berbagai skenario penggunaan yang mungkin terjadi, termasuk kasus normal, ekstrem, dan skenario kesalahan. Penggunaan data pengujian yang tepat memungkinkan deteksi *bug* dan anomali sejak dini. Setelah proses pengembangan kasus uji selesai, penguji harus mendokumentasi dengan baik kasus uji yang telah dibuat dalam bentuk *requirement traceability matrix* (RTM). RTM ini berfungsi untuk melacak setiap kebutuhan yang diuji, memastikan bahwa semua kebutuhan telah diuji dengan benar dan hasilnya sesuai dengan yang diharapkan, sehingga memberikan jaminan bahwa aplikasi telah memenuhi standar kualitas yang ditetapkan. Adapun hasil *test case* yang berhasil dikembangkan adalah sebagai berikut

### *a. Data Layer*

 $\triangleq$ 

*Data layer* bertanggung jawab untuk mengelola akses data dari sumber eksternal seperti *database*, layanan web, atau API eksternal. Ini mencakup implementasi *repository* dan *data source*. Pengujian pada *layer* ini bertujuan untuk memastikan operasi data dan interaksi dengan sumber data eksternal berfungsi dengan benar. Adapun *requirement traceability matrix* pada *data layer* terkait fitur *catalog* sebagai berikut.

*Table 3.6 Requirements Tracebility Matrix Catalog Repository layer*

![](_page_27_Picture_163.jpeg)

![](_page_28_Picture_240.jpeg)

![](_page_29_Picture_222.jpeg)

*Table 3.7 Requirements Tracebility Matrix Data Source layer*

![](_page_29_Picture_223.jpeg)

![](_page_30_Picture_163.jpeg)

![](_page_31_Picture_165.jpeg)

![](_page_32_Picture_179.jpeg)

![](_page_33_Picture_187.jpeg)

![](_page_34_Picture_172.jpeg)

*Unit test* akan dibuat berdsarkan *test case* yang telah dijabarkan pada *requirement traceability matrix*. *Requirement* 

*traceability matrix* akan dijadikan sebagai indikator tercapai atau tidaknya pembuatan *unit test*. Adapun *unit test* sebagai berikut.

![](_page_35_Picture_1.jpeg)

NAN

۵

![](_page_36_Figure_0.jpeg)

*Gambar 3.15 Kode unit test catalog repository*

## *b. Domain Layer*

*Domain layer* adalah inti dari aplikasi yang berisi logika bisnis utama dan aturan *domain*. Ini mencakup entitas dan *use case* yang mendefinisikan bagaimana data harus diproses. Pengujian pada *layer* ini bertujuan untuk bahwa logika bisnis dan aturan *domain* berfungsi dengan benar. Adapun

# *requirement traceability matrix* pada *domain layer* terkait fitur katalog sebagai berikut.

![](_page_37_Picture_238.jpeg)

*Table 3.8 Requirements Tracebility Matrix Domain layer*

![](_page_38_Picture_94.jpeg)

*Requirement traceability matrix* akan dijadikan sebagai indikator tercapai atau tidaknya pembuatan *unit test*. Adapun *unit test* terkait sebagai berikut.

![](_page_38_Picture_95.jpeg)

١

*Gambar 3.16 Kode unit test catalog use case*

 $\sim$ 

### *c. Presentation Layer*

*Presentation layer* bertanggung jawab untuk interaksi dengan pengguna akhir dan menampilkan data. Pada kasus ini yang bertindak sebagai *presentation layer* adalah view model. Pengujian pada *layer* ini bertujuan untuk bahwa logika presentasi berfungsi dengan benar dan data ditampilkan sesuai yang diharapkan. Adapun *requirement traceability matrix* pada *presentation layer* terkait fitur katalog sebagai berikut.

![](_page_39_Picture_210.jpeg)

*Table 3.9 Requirement Traceability Matrix Presentation layer*

![](_page_40_Picture_233.jpeg)

![](_page_41_Picture_206.jpeg)

*Requirement Traceability Matrix* akan dijadikan sebagai indikator tercapai atau tidaknya pembuatan *unit test*. Adapun *unit test* terkait sebagai berikut.

![](_page_42_Figure_0.jpeg)

*Gambar 3.17 Kode unit test catalog view model*

3.2.4. Pengatuan Lingkungan Pengujian (*Test Environment Setup*) Dalam pengembangan aplikasi Android, proses pengujian memegang peranan yang sangat penting untuk memastikan aplikasi berfungsi sesuai dengan harapan dan bebas dari bug sebelum dirilis kepada pengguna. Salah satu aspek kunci dalam pengujian aplikasi Android adalah pengaturan lingkungan pengujian. Lingkungan pengujian yang tepat memungkinkan pengembang untuk melakukan berbagai jenis pengujian secara efisien dan efektif. Adapun hal – hal yang perlu diperhatikan dalam proses pengaturan lingkungan pengujian sebagai berikut.

a. Kebutuhan lingkungan pengujian

*Table 3.10 Kebutuhan lingkungan pengujian*

![](_page_42_Picture_94.jpeg)

![](_page_43_Picture_174.jpeg)

## b. Konfigurasi *Build Variants*

Android Studio menyediakan fitur *build variants* yang memungkinkan pengembang untuk membuat berbagai varian build dari aplikasi yang sama. *Build variants* dapat digunakan untuk memisahkan kode dan sumber daya yang digunakan dalam lingkungan pengujian dari yang digunakan dalam produksi. Adapaun *variant* yang digunakan saat ini sebagai berikut ۰

|   | <b>Nama</b>    | <b>Namespace</b>            | Internal /      |
|---|----------------|-----------------------------|-----------------|
|   | <b>Variant</b> |                             | <b>External</b> |
|   | uat            | com.adw.iproc2go            | Internal        |
| s | live           | com.adw.iproc2go.uat        | Internal        |
|   | vendorUat      | com.adw.iproc2go.vendor.uat | External        |
|   | vendorLive     | com.adw.iproc2go.vendor     | External        |

*Table 3.11 Konfigurasi build variants*

*Variant* uat dan vendorUat digunakan untuk fase development sedangkan live dan vendorLive digunakan untuk *release* ke *production* / Playstore. Setiap variant akan menghasilkan 2 *build variant* yaitu debug dan release sebagai contoh variant uat akan menghasilkan uatDebug dan uatRelease. *Build variant* uatDebug digunakan untuk internal atau vendorUatDebug untuk external untuk keperluan development. *Build variant* liveRelease digunakan untuk internal dan vendorLiveRelease untuk external untuk keperluan release ke *production*.

#### 3.2.5. Eksekusi Uji (*Test Execution*)

Fase eksekusi uji (*test execution*) adalah langkah penting dalam proses pengujian aplikasi Android. Pada fase ini, tes yang telah direncanakan dan diimplementasikan sebelumnya dijalankan untuk memverifikasi bahwa perangkat lunak berfungsi sebagaimana mestinya. menjalankan *unit test* pada android, dapat menggunakan perintah seperti dibawah

![](_page_44_Picture_2.jpeg)

Setelah menjalankan perintah diatas berdasarkan modul dan *build variant* masing masing, gradle akan langsung menjalankan semua *unit testing* yang ada. Setelah selesai

menjalankan semua test case, *gradle* akan membuat dokumen terkait laporan hasil pengetesan. Hasil ini memuat data sebarapa banyak *test case* yang kita buat sukses atau gagal. Laporan ini akan memudahkan penguji untuk mengetahui kecatatan dalam *test case* yang telah dibuat dan pada titik mana kecatatan itu terjadi. Berikut hasil pengetesan pada tiap *layer* yang ada.

*a. Data layer*

Pengetesan pada *data layer* dapat dilakukan dengan menjalankan perintah berikut

![](_page_44_Picture_7.jpeg)

*Gambar 3.19 perintah unit test pada data layer*

*Gradle* akan menjalankan semua *unit test* yang ada pada *data layer* dan membuat laporan terkait status sukses dan galat dari tiap *test case* yang diuji. Berikut untuk laporan hasil pengujian pada *data layer*.

#### Class com.adw.iproc2go.data.repository.CatalogRepositoryTest all > com.adw.jproc2go.data.repository > CatalogRe

![](_page_45_Picture_43.jpeg)

#### Tests

![](_page_45_Picture_44.jpeg)

*Gambar 3.20 laporan hasil unit test pada catalog repository test*

Class com.adw.iproc2go.data.remote.datasource.CatalogRemoteDataSourceTest all > com adw innc2go d

![](_page_45_Picture_45.jpeg)

#### Tests

۰

PEM<sup>8</sup>

![](_page_45_Picture_46.jpeg)

*Gambar 3.21 laporan hasil unit test pada catalog remote data source test*

Gambar 3.20 dan 3.21 menunjukan seluruh *test case* yang telah dibuat berhasil diekseskusi dan tidak ditemukan kecatatan dalam penulisan *unit test*.

*b. Domain Layer*

Pengetesan pada *domain layer* dapat dilakukan dengan menjalankan perintah berikut

![](_page_46_Picture_3.jpeg)

*Gambar 3.22 perintah unit test pada domain layer*

*Gradle* akan menjalankan semua *unit test* yang ada pada *domain layer* dan membuat laporan terkait status sukses dan galat dari tiap *test case* yang diuji. Berikut untuk laporan hasil pengujian pada *domain layer*.

Class com.adw.iproc2go.core.domain.usecase.catalog.CatalogUseCaseTest all > com.adw.iproc2qo.core.domain.usecase.catalog > CatalogUseCaseTes

![](_page_46_Picture_136.jpeg)

#### **Tests**

![](_page_46_Picture_137.jpeg)

*Gambar 3.23 laporan hasil unit test pada catalog use case test*

Gambar 3.23 menunjukan seluruh *test case* yang telah dibuat berhasil diekseskusi dan tidak ditemukan kecatatan dalam penulisan *unit test*.

### *c. Presentation Layer*

Pengetesan pada *presentation layer* dapat dilakukan dengan menjalankan perintah berikut

![](_page_47_Picture_0.jpeg)

*Gambar 3.24 perintah unit test pada presentation layer*

*Gradle* akan menjalankan semua *unit test* yang ada pada *presentation layer* dan membuat laporan terkait status sukses dan galat dari tiap *test case* yang diuji. Berikut untuk laporan hasil pengujian pada *presentation layer*.

Class com.adw.iproc2go.feature.catalog.CatalogViewModelTest

![](_page_47_Picture_4.jpeg)

![](_page_47_Picture_95.jpeg)

*Gambar 3.25 laporan hasil unit test pada catalog view model test*

Gambar 3.25 menunjukan seluruh test case yang telah dibuat berhasil diekseskusi dan tidak ditemukan kecatatan dalam penulisan *unit test*.

#### *d. Coverage Test*

*Coverage test* adalah metrik penting dalam pengujian perangkat lunak yang mengukur sejauh mana kode aplikasi diuji oleh tes unit. Ini memberikan gambaran tentang persentase kode yang dieksekusi selama pengujian,

۵

T N J

membantu mengidentifikasi bagian mana dari aplikasi yang belum diuji dan mungkin rentan terhadap *bug*. *Coverage test* dapat dijalankan dengan perintah dibawah

![](_page_48_Picture_1.jpeg)

*Gambar 3.26 perintah untuk coverage test keseluruhan aplikasi*

Setelah menjalankan perintah di atas, kover akan membuat laporan *coverage test* dengan format html yang akan memudahkan penguji mengetahui apakah ada kode yang belum tercakupi oleh pengetesan. Berikut *coverage report* dari pengetesan yang telah dilakukan.

![](_page_48_Picture_73.jpeg)

#### *Gambar 3.27 hasil coverage test pada catalog remote data source*

Coverage Summary for Class: CatalogViewModel (com.adw.iproc2go.feature.catalog)

۰

 $\overline{z}$ 

![](_page_48_Picture_74.jpeg)

*Gambar 3.28 hasil coverage test pada catalog view model*

Coverage Summary for Class: CatalogInteractor (com.adw.iproc2go.core.domain.usecase.catalog)

![](_page_49_Picture_114.jpeg)

#### *Gambar 3.29 hasil coverage test pada catalog interactor*

![](_page_49_Picture_115.jpeg)

#### *Gambar 3.30 hasil coverage test pada catalog viewmodel*

Berdsarkan Hasil laporan diatas menunjukan bahwa *coverage test* pada domain dan presentation layer telah mencapai 100%. Hal tersebut berarti semua *control flow* dan *branch* yang ada pada kedua *class* tersebut telah tercakupi oleh pengujian yang dibuat. Hal sebaliknya terjadi pada *domain layer*. Pengujian yang dibuat pada *layer* ini tidak dapat mencakupi seluruh *control flow* dan *branch* yang ada. Hal ini perlu akan dicatat oleh *project manager* sebagai pekerjaan tambahan pada siklus pegujian perangkat lunak selanjutnya.

# 3.2.6. Penutupan Pengujian (*Test Closure*)

Penutupan pengujian adalah fase terakhir dalam siklus hidup pengujian perangkat lunak. Tujuan dari fase ini adalah memastikan bahwa semua kegiatan pengujian telah selesai, semua temuan telah direspon dengan tepat, dan dokumentasi yang diperlukan telah diselesaikan dan disimpan. Penutupan pengujian melibatkan evaluasi hasil pengujian terhadap tujuan awal dan persyaratan proyek, serta penyusunan laporan akhir yang merangkum seluruh kegiatan pengujian.

Hasil dari evaluasi pada saat penutupan pengujian menunujukan bahwa terdapat beberapa pekerjaan yang belum memenuhi target. Pengujian yang telah dikembangkan tidak dapat mencakupi seluruh *control flow* dan *branch* yang ada pada semua *layer* yang telah ditentukan. Hal tersebut dikarenakan terdapat beberapa function dan statement yang belum tercatat pada *requirement traceability matrix*. Hal ini perlu dimasukkan ke dalam catatan pengujian dan dikerjakan pada siklus pengujian selanjutnya.

## **3.3 Kendala Yang Dihadapi**

Selama masa kerja praktik, praktikan menghadapi beberapa tantangan, di antaranya adalah kesulitan yang cukup signifikan dalam mengembangkan aplikasi. Aplikasi yang ditangani oleh praktikan merupakan produk baru yang dibuat oleh perusahan untuk kebutuhan banyak. Hal ini menyebabkan sumber daya manusia yang diberikan perusahaan tidak terlalu banyak, sehingga menjadi tantangan bagi praktikan bekerja dalam tim kecil yang ditujukan sebagai tim riset pada perusahaan. Praktikan dituntut untuk memberikan invoasi dan solusi terbaik yang dapat memberikan keutungan bagi perusahaan. Oleh karena itu, praktikan perlu melakukan komunikasi dengan tim lainnya agar produk yang dibangun dapat langsung diimplementasikan pada klien – klien yang ada tanpa perlu banyak kustomisasi.

### **3.4 Cara Mengatasi Kendala**

Untuk menghadapi tantangan tersebut, praktikan secara teratur berkomunikasi dengan senior dan anggota tim terkait secara mendalam. Komunikasi ini ditujukan sebagai media penyamaan visi antara tim teknis dan tim bisnis, sehingga produk yang dibangun dapat mengakomodir seluruh kebutuhan bisnis kedepannya. Pembuatan aplikasi dengan metode *server driven ui* menjadi solusi yang tepat diterapkan untuk menyelesaikan terkait perbedaan komponen inputan pada setiap proses di masing – masing klien. Hal ini membuat aplikasi dapat lebih adaptif terhadap perubahan yang dikirimkan oleh *server*.

### **3.5 Pembelajaran Yang Diperoleh dari Kerja Profesi**

Selama menjalani karir profesionalnya, praktikan memperoleh berbagai pengalaman berharga, terutama dalam mengembangkan aplikasi Android dan membuat *unit test*. yaitu sebagai berikut:

- 1. Praktikan dapat menganalisa dokumen fungsional yang ada menjadi *test case,* kode program dan dokumen *requirement traceability matrix*.
- 2. Praktikan berkesempatan untuk ikut terlibat dalam proses perecenaaan dan pembuatan produk sehingga dapat memahami bagaimana sebuah produk dapat dibangun.
- 3. Praktikan lebih memahami terkait proses penulisan *test case* yang baik dan efektif, termasuk pembuatan *test case* untuk berbagai skenario.
- 4. Praktikan lebih memahami betapa pentingnya *unit testing* dalam pengembangan perangkat lunak untuk memastikan kualitas dan stabilitas aplikasi.
- 5. Praktikan lebih memahami pentingnya pengujian otomatis dapat mendeteksi *bug* lebih awal dan mengurangi biaya perbaikan.
- 6. Praktikan lebih memhamai pentingnya *refactoring* kode untuk meningkatkan keterbacaan dan pemeliharaan, serta bagaimana *unit test* dapat mendukung proses *refactoring* dengan memastikan bahwa perubahan tidak merusak fungsionalitas yang ada.

Secara umum, pengalaman dalam profesi ini memberikan pemahaman yang menyeluruh tentang semua tahapan dalam pengembangan perangkat lunak, dari perancangan dan implementasi hingga pengujian dan pemeliharaan. Pembelajaran ini tidak hanya meningkatkan keterampilan teknis dalam pengembangan aplikasi android dan pembuatan *unit test*, tetapi juga memperkuat pemahaman tentang praktik terbaik dalam pengembangan perangkat lunak secara umum.

 $\triangle$